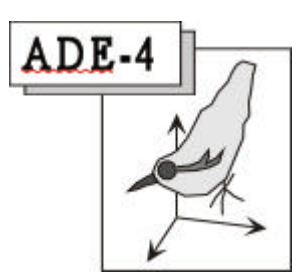

# ScatterDistri

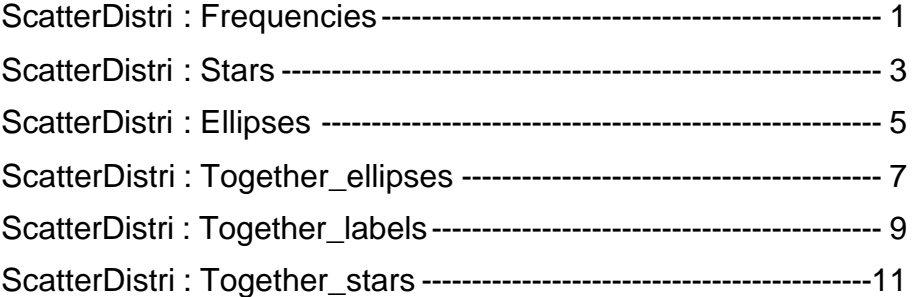

## ScatterDistri : Frequencies

*Type* Représentation de distributions de fréquence dans un plan.

*Objet* Le module associe deux fichiers :

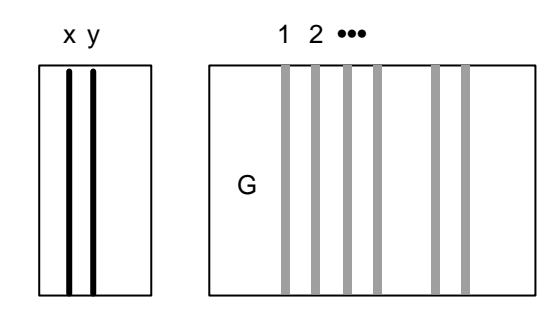

Du premier on extrait deux colonnes **x** et **y** qui positionnent dans un plan *n* points. Le second doit contenir des nombres positifs ou nuls. On en utilise une ou plusieurs colonnes par la fenêtre de sélection de variables. Chacune de ces colonnes est considérée comme une distribution de fréquences (les valeurs sont divisées par la somme marginale de la colonne).

L'option représente simplement les distributions de fréquences sur les *n* points, comme avec Scatters : Values (mais après passage en pourcentage par colonnes) :

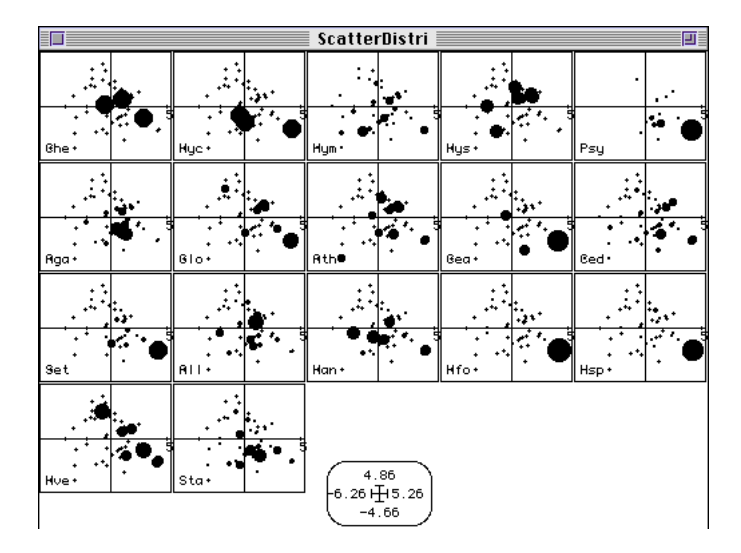

*Dialogue* La fenêtre File Selection utilise le dialogue :

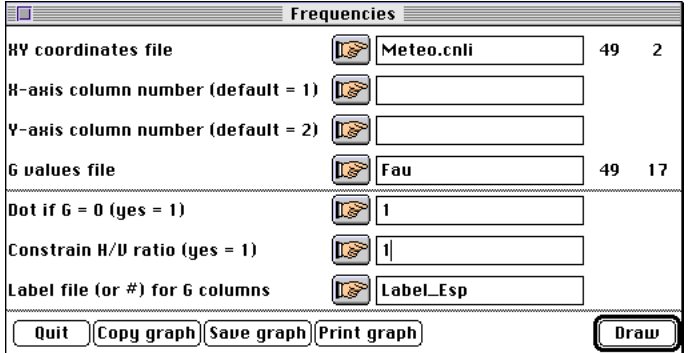

1) Nom du fichier binaire définissant les coordonnées.

2) Numéro de la colonne définissant la coordonnée **x**.

3) Numéro de la colonne définissant la coordonnée **y**.

4) Nom du fichier binaire définissant les distributions. Les deux fichiers doivent avoir le même nombre de lignes. Le second ne doit pas contenir de valeurs négatives.

5) Option de tracé des position où la variable G est nulle (on utilise alors un signe +).

6) Contrainte d'ajustement de la fenêtre physique à la fenêtre logique.

7) Fichier d'étiquettes des colonnes du fichier G.

- *Exemple* Utiliser le dossier de travail créé par la carte Light\_trap de la pile Data. Faire l'ACP normée (PCA : Correlation matrix PCA) du fichier Meteo (49-11) et garder deux facteurs. Représenter la distribution de chaque espèce (colonne du fichier Fau) en utilisant les paramètres ci-dessus.
- *Détails* Dans la fenêtre Row & col. selection seule l'option Col. selection est active. Dans la fenêtre Min/Max le G factor est actif et permet de modifier la taille des cercles noirs. Sur le même exemple :

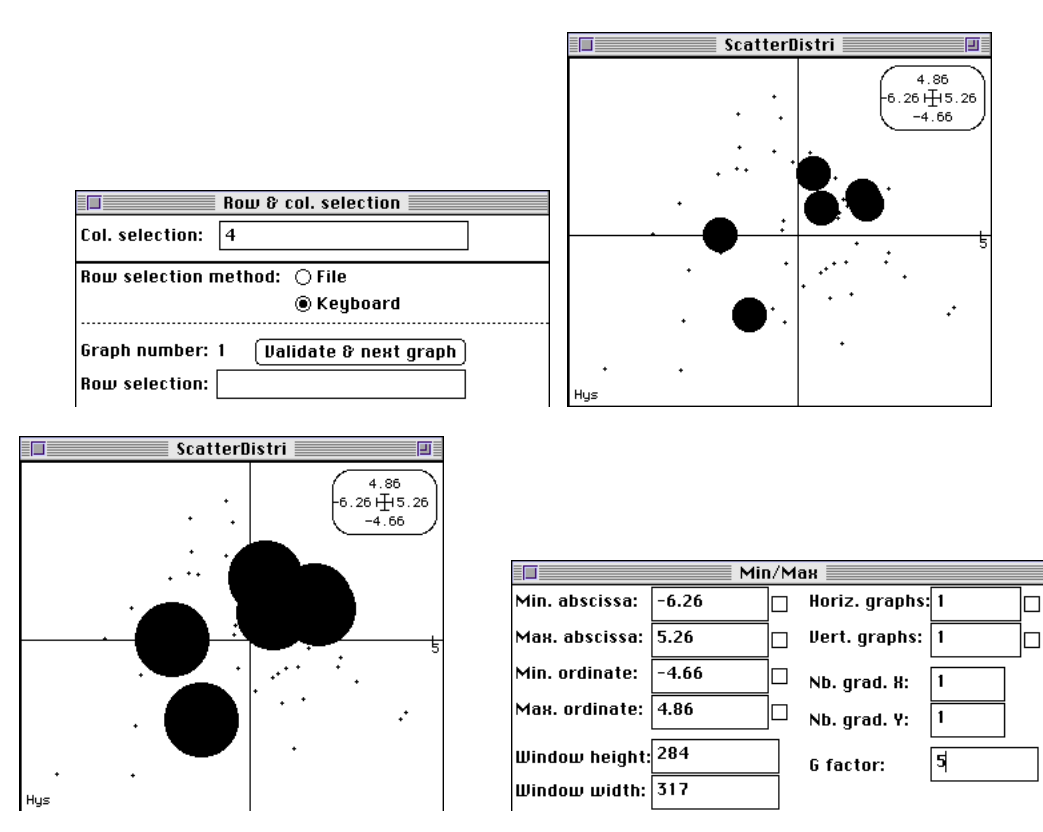

## ScatterDistri : Stars

*Type* Représentation de distributions de fréquence dans un plan

*Objet* Le module associe deux fichiers (voir principe dans ScatterDistri : Frequencies).

L'option représente simplement les moyennes des distributions de fréquences sur les *n* points à l'aide d'une étoile :

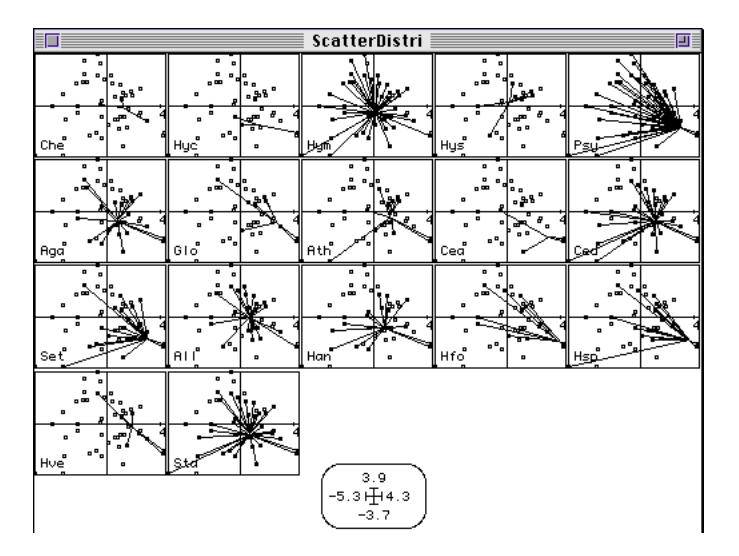

*Dialogue* La fenêtre File Selection utilise le dialogue :

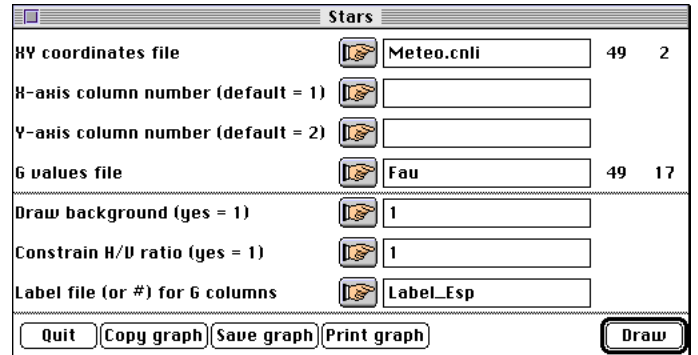

- 1) Nom du fichier binaire définissant les coordonnées.
- 2) Numéro de la colonne définissant la coordonnée **x**.
- 3) Numéro de la colonne définissant la coordonnée **y**.
- 4) Nom du fichier binaire définissant les distributions. Les deux fichiers doivent avoir le même nombre de lignes. Le second ne doit pas contenir de valeurs négatives.
- 5) Option de tracé du nuage de points supportant la distribution.
- 6) Contrainte d'ajustement de la fenêtre physique à la fenêtre logique.
- 7) Fichier d'étiquettes des colonnes du fichier G.
- *Exemple* Utiliser le dossier de travail créé par la carte Light\_trap de la pile ADE-4•Data. Faire l'ACP normée (PCA : Correlation matrix PCA) du fichier Meteo (49-11) et garder deux

facteurs. Représenter la distribution de chaque espèce (colonne du fichier Fau) en utilisant les paramètres ci-dessus.

*Détails* Dans la fenêtre Row & col. selection seule l'option Col. selection est active. Dans la fenêtre Min/Max le G factor est actif et permet de modifier la taille des étoiles.

> Si le paramètre vaut 1 on représente exactement le trait qui relie la moyenne de la distribution à chacun des points pour lesquels la fréquence est non nulle. Pour une valeur de 0.5 (par défaut) on représente la moitié de ce trait et pour une valeur *a* comprise entre 0 et 1, on représente 100*a* pour cent de ce trait. Sur le même exemple :

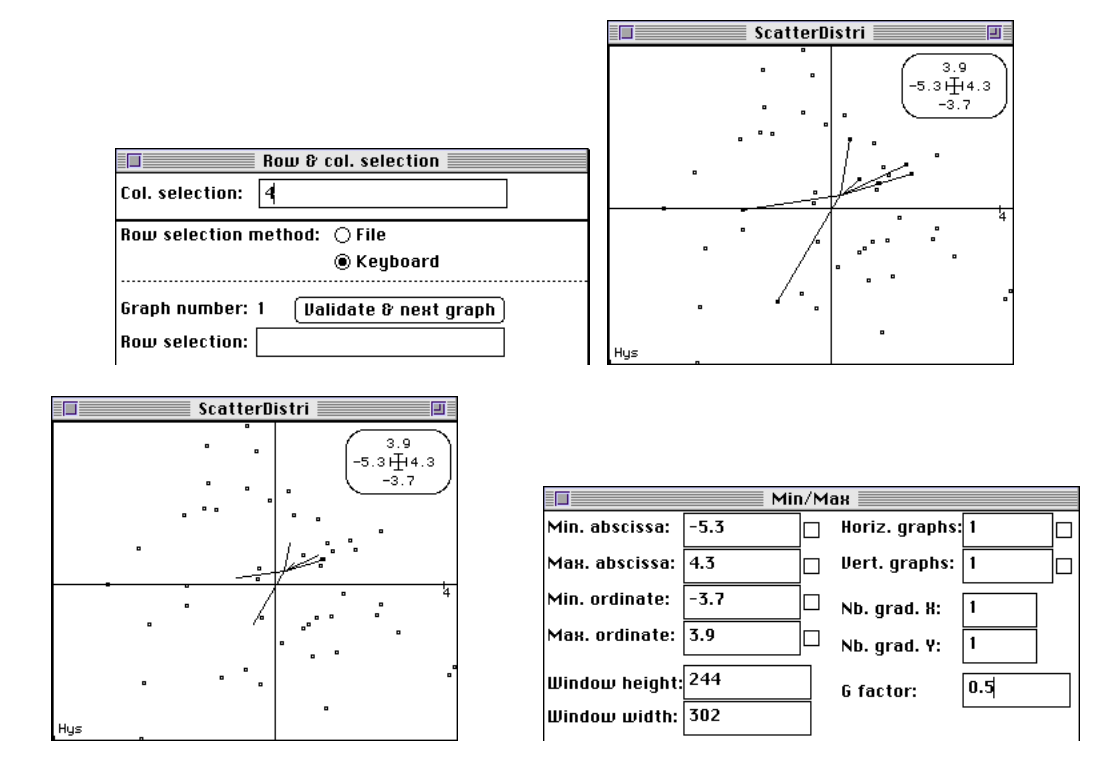

## ScatterDistri : Ellipses

*Type* Représentation de distributions de fréquence dans un plan

*Objet* Le module associe deux fichiers (voir principe dans ScatterDistri : Frequencies).

L'option représente simplement les ellipses d'inertie des distributions de fréquences sur les *n* points avec les axes principaux :

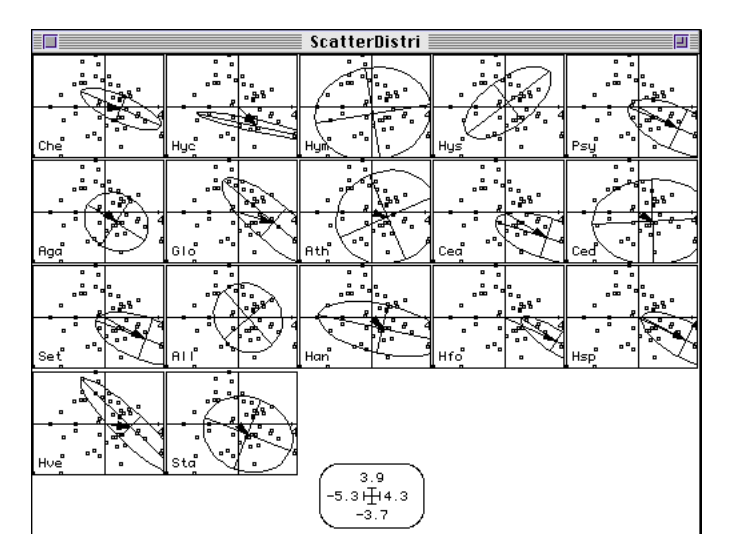

*Dialogue* La fenêtre File Selection utilise le dialogue :

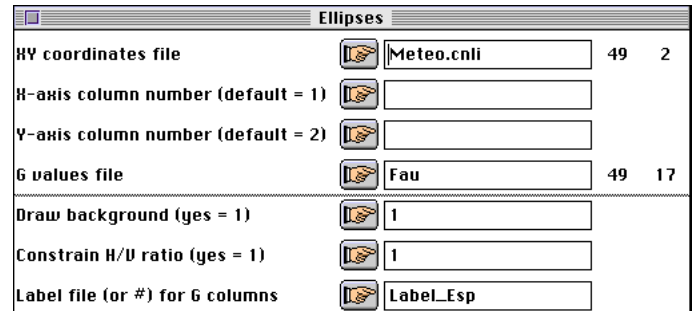

- 1) Nom du fichier binaire définissant les coordonnées.
- 2) Numéro de la colonne définissant la coordonnée x.
- 3) Numéro de la colonne définissant la coordonnée y.
- 4) Nom du fichier binaire définissant les distributions. Les deux fichiers doivent avoir le même nombre de lignes. Le second ne doit pas contenir de valeurs négatives.
- 5) Option de tracé du nuage de points supportant la distribution.
- 6) Contrainte d'ajustement de la fenêtre physique à la fenêtre logique. Cette contrainte est indispensable pour que les axes principaux des ellipses soient perpendiculaires.
- 7) Fichier d'étiquettes des colonnes du fichier G.
- *Exemple* Utiliser le dossier de travail créé par la carte Light\_trap de la pile ADE-4•Data. Faire l'ACP normée (PCA : Correlation matrix PCA) du fichier Meteo (49-11) et garder deux facteurs. Représenter la distribution de chaque espèce (colonne du fichier Fau) en utilisant les paramètres ci-dessus.

*Détails* Dans la fenêtre Row & col. selection seule l'option Col. selection est active. Dans la fenêtre Min/Max le G factor est actif et permet de modifier la taille des ellipses.

> Si le paramètre vaut 1.18 (valeur par défaut) on représente l'ellipse qui contient théoriquement 50% des points pour une distribution gaussienne et une pondération uniforme. 3.03 correspond dans le même modèle à 99%, 1.55 à 70% et 2.15 à 90%. Sur le même exemple :

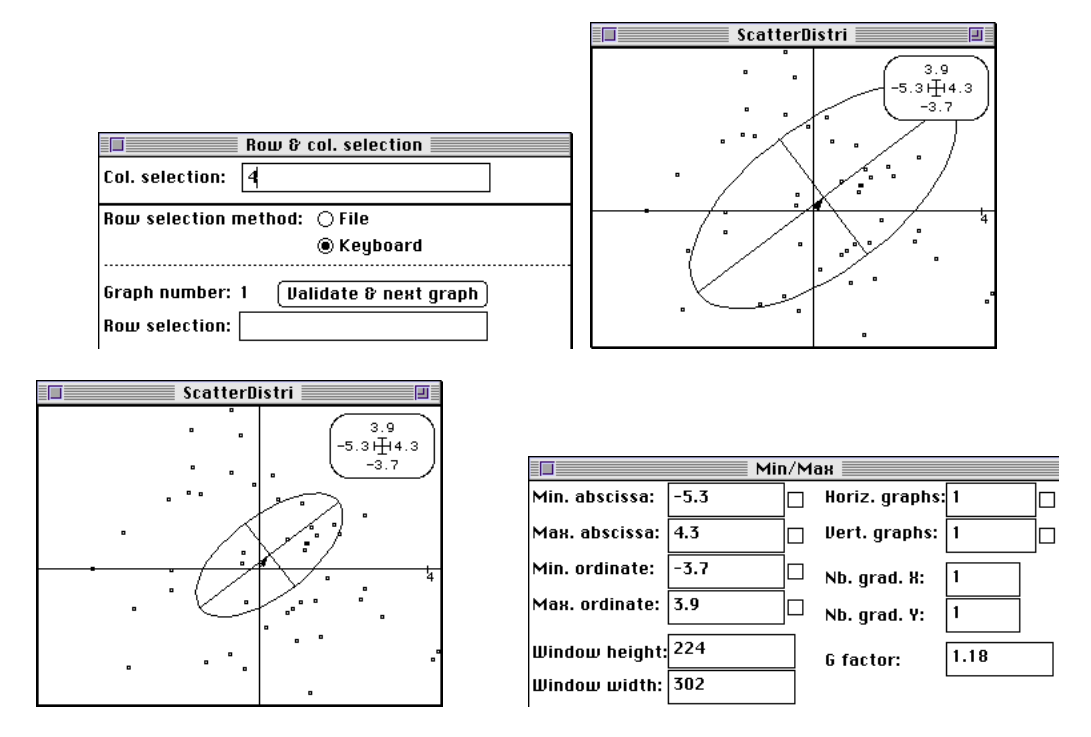

Noter qu'une flèche relie l'origine au centre de l'ellipse.

*Liens* En gelant les bornes des graphiques on peut superposer les résultats des options ScatterDistri : Frequencies, ScatterDistri : Stars et ScatterDistri : Ellipses :

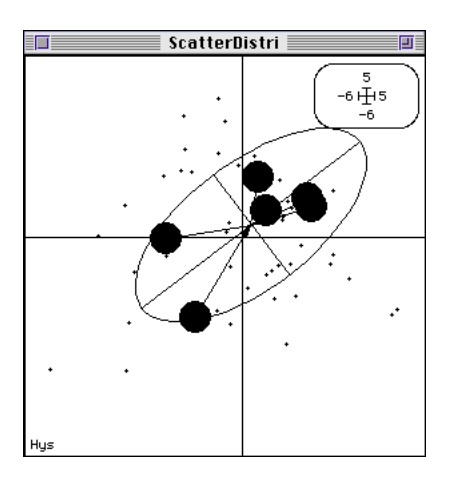

## ScatterDistri : Together\_ellipses

*Type* Représentation simultanée de distributions de fréquence dans un plan.

*Objet* Le module associe deux fichiers (voir principe dans ScatterDistri : Frequencies).

L'option représente simplement les ellipses d'inertie des distributions de fréquences sur les *n* points avec les axes principaux :

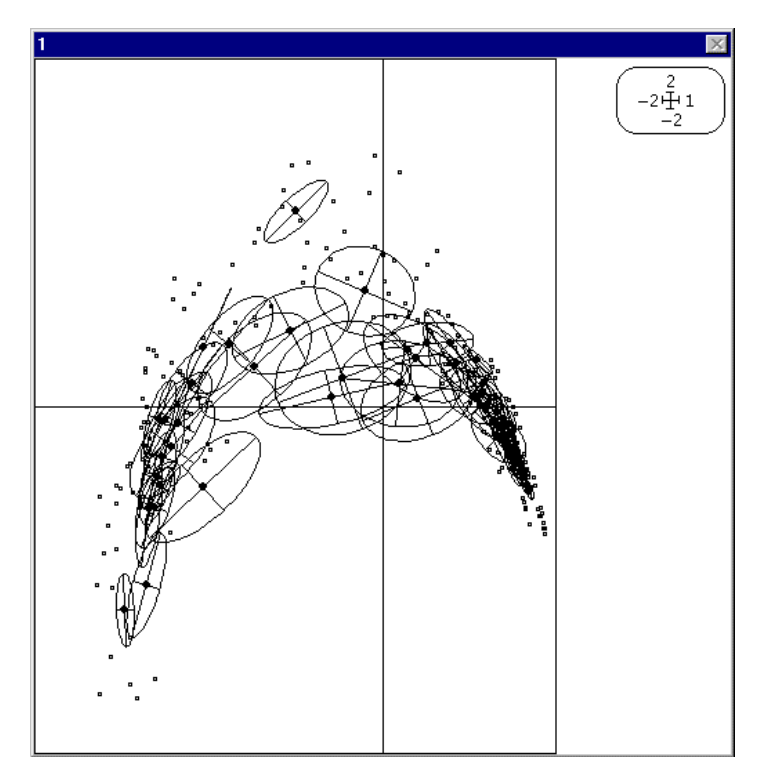

*Dialogue* La fenêtre File Selection utilise le dialogue :

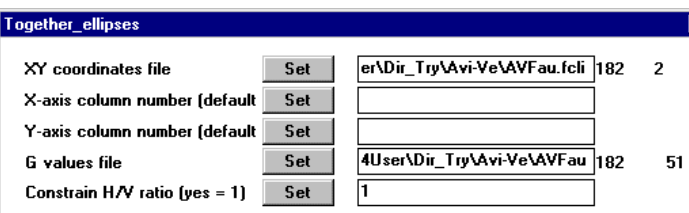

- 1) Nom du fichier binaire définissant les coordonnées.
- 2) Numéro de la colonne définissant la coordonnée x.
- 3) Numéro de la colonne définissant la coordonnée y.
- 4) Nom du fichier binaire définissant les distributions. Les deux fichiers doivent avoir le même nombre de lignes. Le second ne doit pas contenir de valeurs négatives.
- 5) Contrainte d'ajustement de la fenêtre physique à la fenêtre logique (indispensable pour obtenir des axes d'ellipses orthogonaux.

*Exemple* Utiliser les cartes Avi-Ve et Avi-Ve+1 de la pile de données **<sup>1</sup>**. Faire l'ACP normée du tableau comme dans ScatterDistri: Together\_stars.

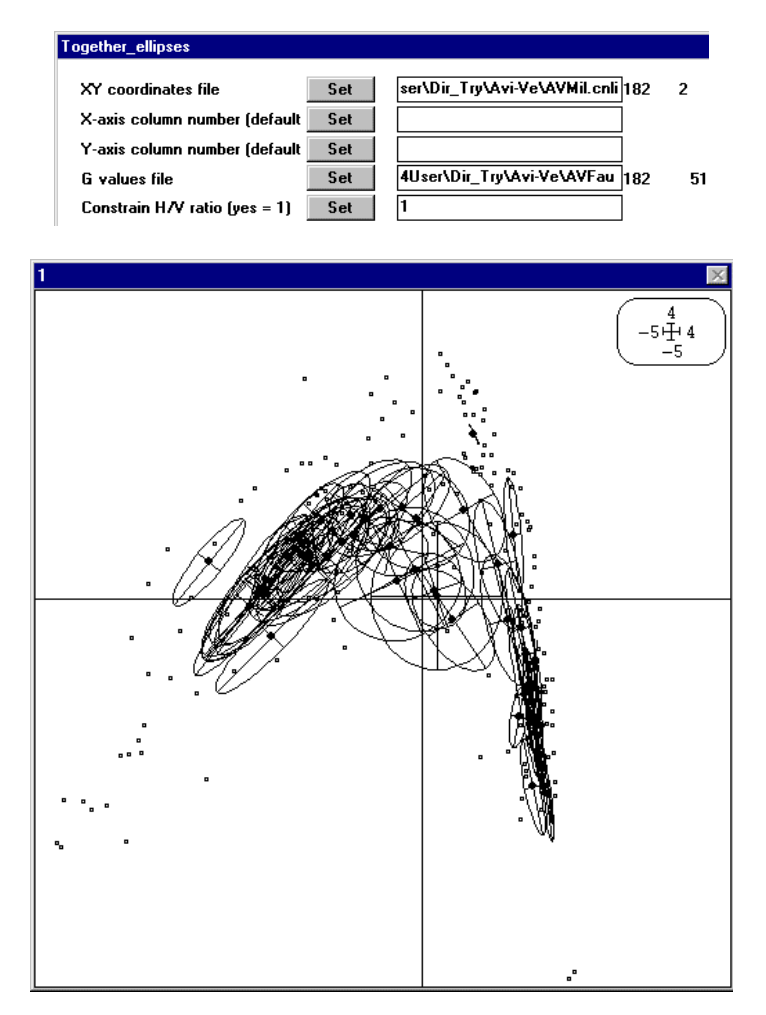

*Détails* Les deux modes de sélection de la fenêtre :

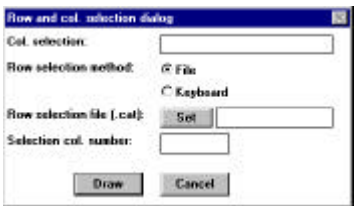

sont actifs. La sélection des colonnes portent sur le tableau des distributions et permet la représentation d'une partie des colonnes de G. La sélection des lignes porte sur le tableau des coordonnées et permet le multi-fenêtrage par paquets de lignes.

\_\_\_\_\_\_\_\_\_\_\_\_\_\_\_\_\_\_\_\_\_\_\_\_\_\_\_\_\_\_\_\_\_\_\_\_\_\_\_\_\_\_\_\_\_\_\_\_\_\_\_\_\_\_\_\_\_\_\_\_\_\_\_\_\_\_\_\_\_\_\_\_\_\_\_\_\_\_\_\_\_

l

<sup>1</sup> Prodon, R. & Lebreton, J.D. (1981) Breeding avifauna of a Mediterranean succession : the holm oak and cork oak series in the eastern Pyrénées. 1 : Analysis and modelling of the structure gradient. *Oï kos* : 37, 21-38.

## ScatterDistri : Together\_labels

*Type* Représentation simultanée de distributions de fréquence dans un plan.

*Objet* Le module associe deux fichiers (voir principe dans ScatterDistri : Frequencies).

L'option représente simplement les moyennes des distributions de fréquences sur les *n* points avec une étiquette :

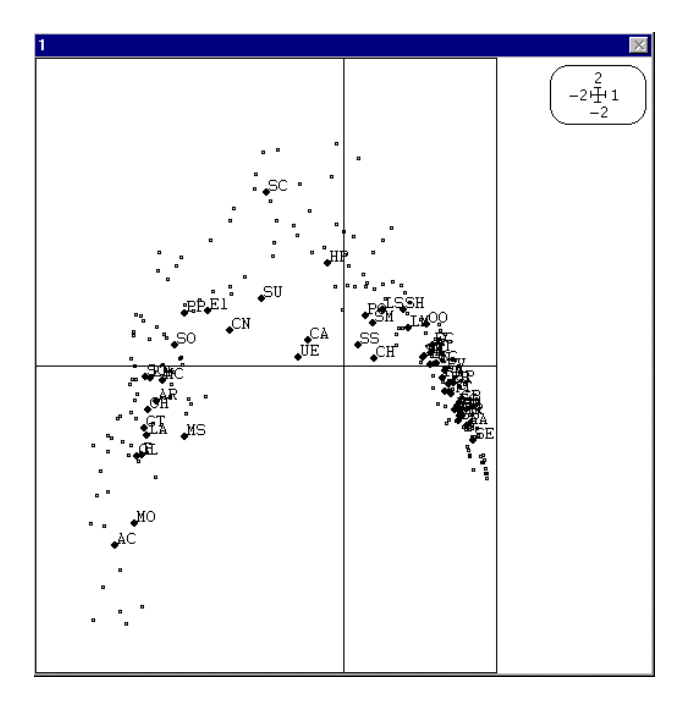

*Dialogue* La fenêtre File Selection utilise le dialogue :

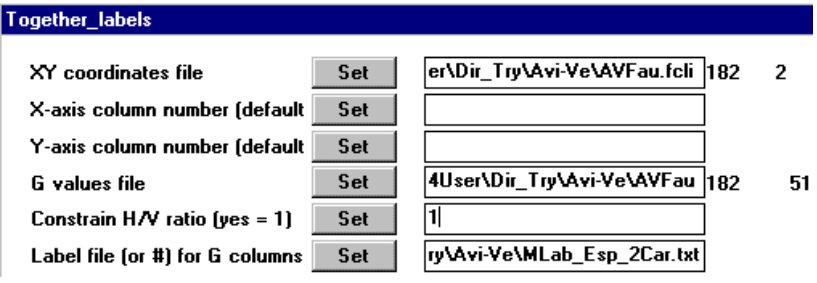

- 1) Nom du fichier binaire définissant les coordonnées.
- 2) Numéro de la colonne définissant la coordonnée x.
- 3) Numéro de la colonne définissant la coordonnée y.
- 4) Nom du fichier binaire définissant les distributions. Les deux fichiers doivent avoir le même nombre de lignes. Le second ne doit pas contenir de valeurs négatives.
- 5) Contrainte d'ajustement de la fenêtre physique à la fenêtre logique.
- *Exemple* Utiliser les cartes Avi-Ve et Avi-Ve+1 de la pile de données. Faire l'ACP normée du tableau comme dans ScatterDistri: Together\_stars.

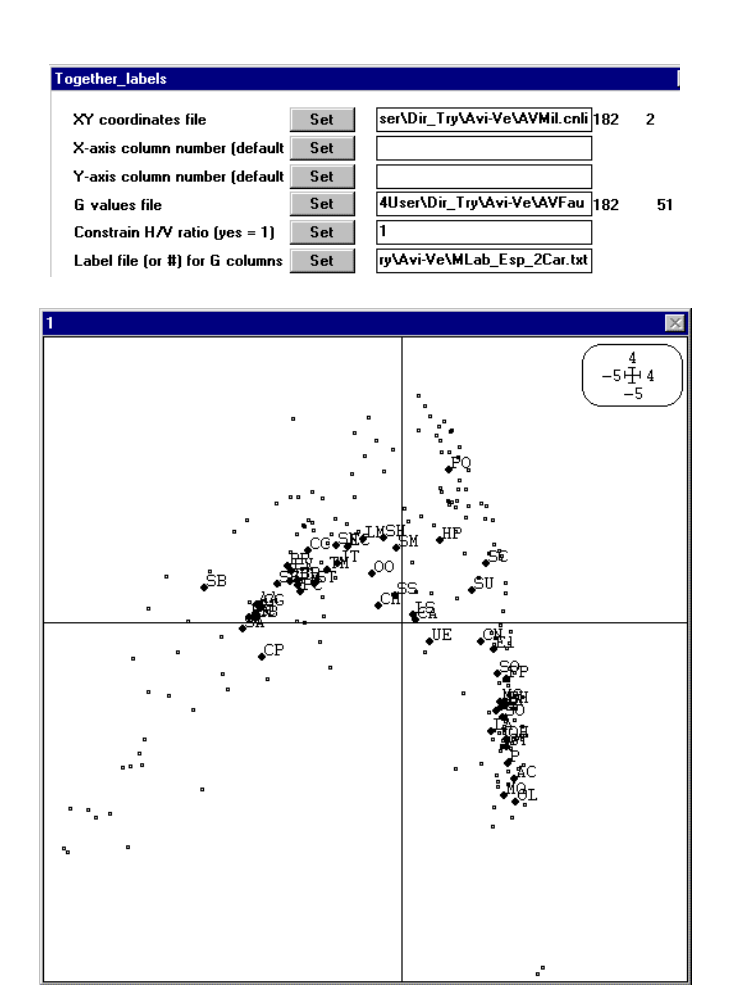

*Détails* Les deux modes de sélection de la fenêtre :

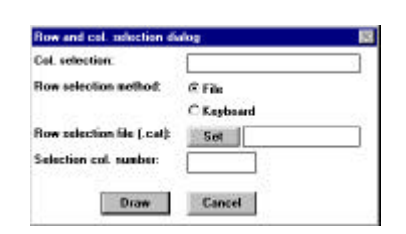

sont actifs. La sélection des colonnes portent sur le tableau des distributions et permet la représentation d'une partie des colonnes de G. La sélection des lignes porte sur le tableau des coordonnées et permet le multi-fenêtrage par paquets de lignes.

## ScatterDistri : Together\_stars

*Type* Représentation simultanée de distributions de fréquence dans un plan.

*Objet* Le module associe deux fichiers (voir principe dans ScatterDistri : Frequencies).

L'option représente simplement les ellipses d'inertie des distributions de fréquences sur les *n* points avec les axes principaux :

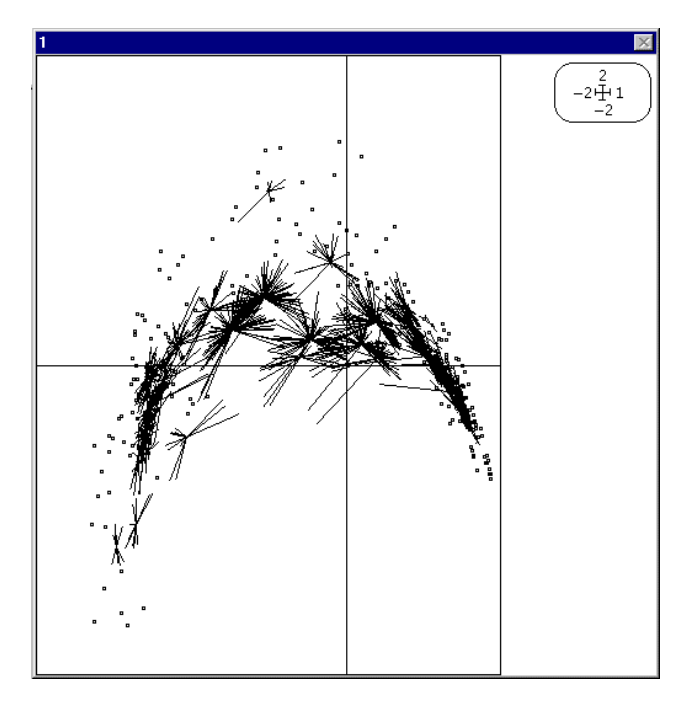

*Dialogue* La fenêtre File Selection utilise le dialogue :

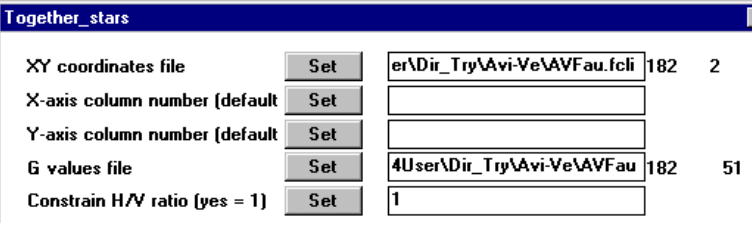

- 1) Nom du fichier binaire définissant les coordonnées.
- 2) Numéro de la colonne définissant la coordonnée x.
- 3) Numéro de la colonne définissant la coordonnée y.
- 4) Nom du fichier binaire définissant les distributions. Les deux fichiers doivent avoir le même nombre de lignes. Le second ne doit pas contenir de valeurs négatives.
- 5) Contrainte d'ajustement de la fenêtre physique à la fenêtre logique.
- *Exemple* Utiliser les cartes Avi-Ve et Avi-Ve+1 de la pile de données. Faire l'ACP normée du tableau .

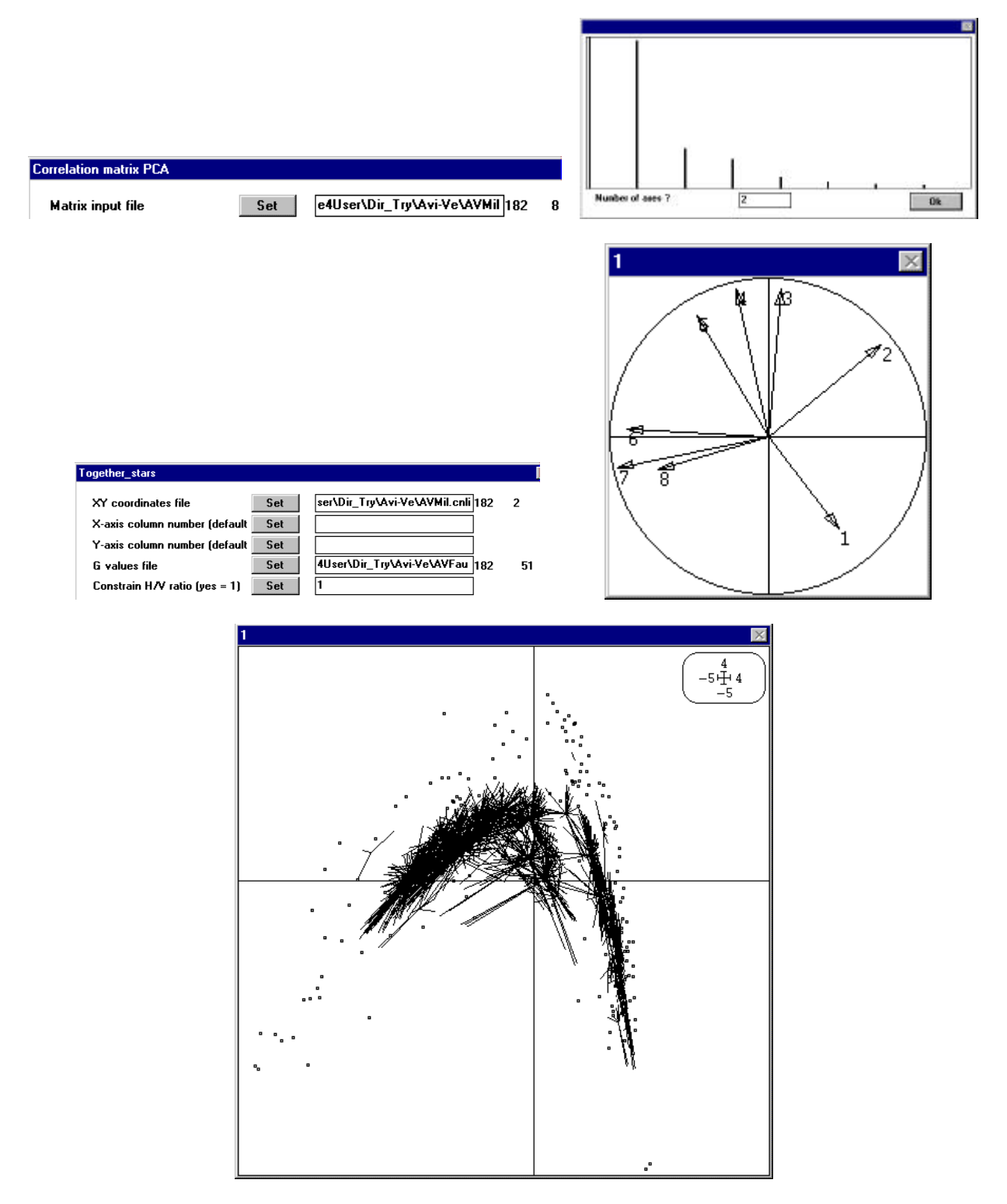

*Détails* Les deux modes de sélection de la fenêtre :

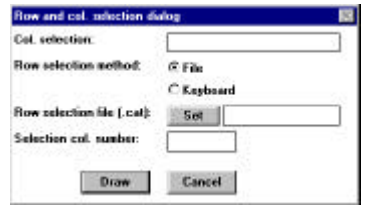

sont actifs. La sélection des colonnes portent sur le tableau des distributions et permet la représentation d'une partie des colonnes de G. La sélection des lignes porte sur le tableau des coordonnées et permet le multi-fenêtrage par paquets de lignes.

*Remarque* Les options Together ont pour but de donner une image de synthèse de la structure d'un tableau. Les options simples permettent de repérer les détails. Comparer, par exemple les trois structures obtenues sur des expériences de même type : 182 relevés (51 espèces) sur le gradient d'architecture de la végétation à l'est des Pyrénées (*op. cit.*), 178 relevés (45 espèces) sur le gradient d'architecture de la végétation en Provence et 124 relevés (43 espèces) sur le gradient d'architecture de la végétation en Corse **<sup>2</sup>**. On peut comparer les trois analyses des correspondances (plans 1-2, espèces à la moyenne des relevés) :

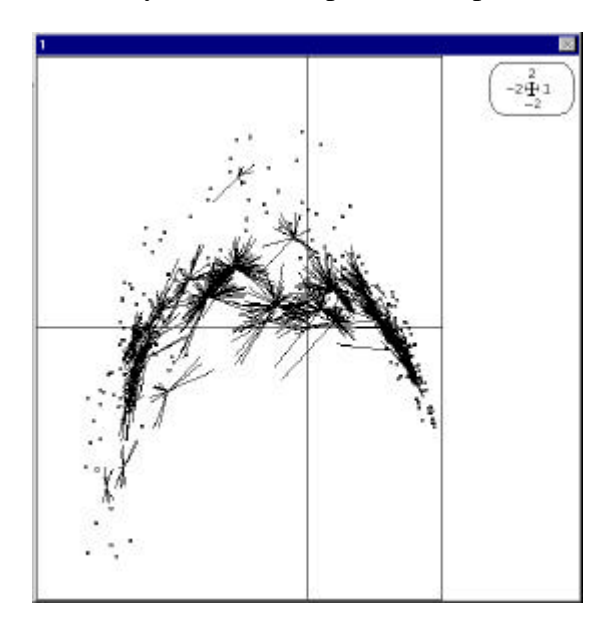

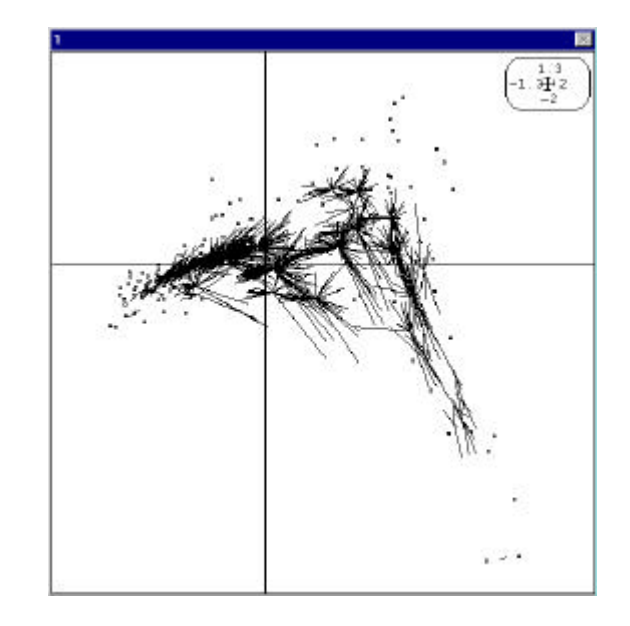

Albères Corse

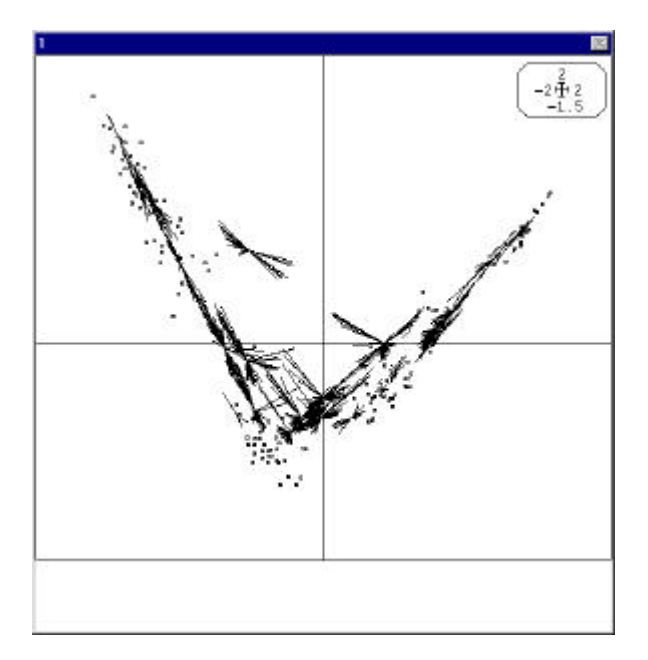

Provence

On oppose ainsi deux structures insulaires à une structure continentale (voir <sup>3</sup>, ch. V).

\_\_\_\_\_\_\_\_\_\_\_\_\_\_\_\_\_\_\_\_\_\_\_\_\_\_\_\_\_\_\_\_\_\_\_\_\_\_\_\_\_\_\_\_\_\_\_\_\_\_\_\_\_\_\_\_\_\_\_\_\_\_\_\_\_\_\_\_\_\_\_\_\_\_\_\_\_\_\_\_\_

l

<sup>2</sup> Blondel, J., Chessel, D. & Frochot, B. (1988) Niche expansion and density compensation of island birds in mediterranean habitats. A case study from comparison of two ecological successions. I: 69, 6, 1899-1917.

<sup>3</sup> Blondel, J. (1985) Biogéographie évolutive. Masson, Paris. 1-221.